## Digitale aangifte Lijkvinding

# e<br>gemeente Tynaarlo

### Informatie voor Uitvaartverzorgers

*September 2023*

Als uitvaartverzorger kunt u digitaal aangifte van lijkvinding doen in de gemeente Tynaarlo. In deze brochure vindt u informatie over:

- 1. Digitaal aangifte van lijkvinding doen
- 2. eHerkenning
- 3. Digitaal verlof
- 4. Uittreksel overlijdensakte
- 5. B-envelop
- 6. Voordelen digitale aangifte lijkvinding
- 7. Bijlage: stappenplan digitale aangifte lijkvinding

#### **1. Digitaal aangifte doen**

Via onze website [https://iburgerzaken.tynaarlo.nl/gaas](https://iburgerzaken.tynaarlo.nl/gaas-web/server/start/StartLijkvindingZakelijk)[web/server/start/StartLijkvindingZakelijk](https://iburgerzaken.tynaarlo.nl/gaas-web/server/start/StartLijkvindingZakelijk) kunt u digitaal aangifte van lijkvinding doen. Daarnaast kunt u op afspraak aangifte doen aan de balie op het gemeentehuis in Vries. U maakt een afspraak via 0592 266 662. Een aangifte doorsturen via de e-mail is niet meer mogelijk.

De volgende aangiften kunnen (nog) niet digitaal worden gedaan: overlijden in het buitenland of de identiteit van de overledene is onbekend. Hiervoor maakt u een afspraak.

#### **2. eHerkenning**

Om digitaal aangifte van lijkvinding via onze website te kunnen doen, heeft u eHerkenning nodig. eHerkenning is een veilige manier om in te inloggen voor ondernemers. U heeft maar één inlogmiddel nodig om digitaal aangifte van overlijden te kunnen doen bij de gemeente. Na inloggen in de digitale aangifte kunt u de persoonsgegevens van de aangever selecteren.

Om in te kunnen loggen op de digitale aangifte overlijden van de gemeente Tynaarlo heeft u een eHerkenningsmiddel op **EH2+**-niveau nodig. Uw inlogmiddel moet minimaal dát niveau hebben.

U kunt uw eHerkenning inlogmiddel alleen aanvragen bij een erkende eHerkenningsleverancier. U bent vrij om zelf een leverancier te kiezen. Alle leveranciers voldoen aan de strenge eisen die vanuit de overheid voor hen gelden. Wel verschillen zij in het type inlogmiddel, de prijs daarvan en de aanvraagprocedure. Let hierop bij uw keuze.

Meer informatie over eHerkenning en het aanvragen ervan vindt u op [https://eherkenning.nl/inloggen-met](https://eherkenning.nl/inloggen-met-eherkenning/middel-aanvragen)[eherkenning/middel-aanvragen.](https://eherkenning.nl/inloggen-met-eherkenning/middel-aanvragen) Het stappenplan leidt u door de belangrijkste aspecten van het aanvraagproces.

#### **3. Digitaal verlof**

De gemeente Tynaarlo verstrekt alleen nog maar digitale verloven (geen 'natte' handtekening of stempel meer op het document). Het digitale verlof wordt rechtstreeks naar de begraafplaats of het crematorium gemaild. Wij versturen dezelfde e-mail cc naar het door u opgegeven e-mailadres. Aan het e-mailadres kan de begraafplaats of het crematorium zien dat het verlof van de gemeente Tynaarlo afkomstig is. Om dit proces goed te laten verlopen is het noodzakelijk dat u in de aangifte duidelijk aangeeft naar welke begraafplaats of crematorium wij het verlof moeten zenden.

#### **4. Uittreksel overlijdensakte**

Bij een digitale aangifte van lijkvinding versturen wij het uittreksel per post naar u toe. Check uw gegevens goed in de aangifte en vermeld eventueel het adres in de opmerkingen. Bij een aangifte op afspraak op het gemeentehuis geven wij u het uittreksel direct mee.

Heeft u een laissez-passer nodig, dan kunt u dit ook aangeven in de digitale aangifte en online betalen. Wij sturen het laissez-passer met het uittreksel op.

#### **5. B-envelop**

Doet u aangifte van lijkvinding dan kunt u aan het einde van de maand alle B-enveloppen (doodsoorzaakverklaringen) van de overlijdens in de gemeente Tynaarlo per post sturen aan het CBS. Dit geldt zowel voor een digitale aangifte als een aangifte aan de balie.

Op de B-envelop vermeld u onze gemeentecode, **1730**, en het nummer van de overlijdensakte. Het nummer van de overlijdensakte vindt u op het uittreksel. Het adres van het CBS is: *CBS, t.a.v. Doodsoorzakenstatistiek, Postbus 24500, 2490 HA Den Haag*.

#### **6. Voordelen digitale aangifte lijkvinding**

- niet meer naar het gemeentehuis *verlof gaat digitaal, uittreksel per post, B-envelop stuurt u maandelijks naar het CBS;*
- geen reiskosten en reistijd meer *vermindering brandstofkosten en tijdsbesparing uren aangever;*
- 24/7 aangifte doen;
- Gebruikersvriendelijk *één inlogmiddel, stap voor stap door het proces, betaling digitaal;*
- minder fouten *automatisch persoonsgegevens aanvullen.*

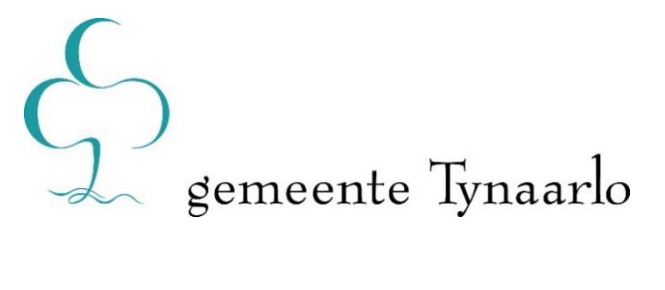

#### **7. Bijlage:** stappenplan digitale aangifte lijkvinding

Hieronder treft u een uitleg over het doen van een digitale aangifte van lijkvinding. Er wordt stapsgewijs uitgelegd hoe het werkt.

#### **Inloggen**

Via onze website: link → <https://iburgerzaken.tynaarlo.nl/gaas-web/server/start/StartLijkvindingZakelijk> kunt u digitaal aangifte van lijkvinding doen. Hier kunt u inloggen met uw eHerkenning.

#### **Stap 1 Overledene**

Deze stap opent met de gegevens van de organisatie

Selecteer bij contactpersoon de juiste persoon van de uitvaartonderneming die de lijkvinding behandelt. Contactgegevens: Als de contactgegevens niet kloppen, of als de bevestigingse-mails en het verlof naar een ander mailadres gestuurd moeten worden, dan kunnen die in deze stap aangepast worden.

#### *Overledene*

U vult hier het BSN, geboortedatum en achternaam (zonder voorvoegsel) in. Klik daarna op de knop ''gegevens overledene controleren". Als de gegevens niet overeenkomen met de gegevens die bij het BSN horen, dan verschijnt bovenin een foutmelding.

Als de gegevens kloppen dan verschijnt een uitgebreid overzicht van de persoonsgegevens van de overledene. Deze kunnen niet worden aangepast.

Onder de *+ Basisgegevens* en *+ Adres* kunnen wel gegevens worden ingevuld. Deze zijn niet verplicht. Door op de regel (het woord) of de plus te klikken openen de invulschermen.

#### **Stap 2 Overlijden**

Hier worden de gegevens met betrekking tot de vinding ingevuld. Hier vult u in wanneer de overledene is gevonden, hoe laat en op welke plaats. Deze gegevens kunnen door de ambtenaar worden aangepast als de aangifte van de hulpofficier van justitie is ontvangen.

#### *Verklaring arts*

Het overlijden staat standaard ingevuld op een overlijden door een natuurlijke oorzaak. De verklaring van de arts moet verplicht geüpload worden.

#### *Niet-natuurlijk overlijden*

Bij een niet-natuurlijk overlijden wordt de artsenverklaring rechtstreeks naar de gemeente verstuurd. Er komt een onterechte waarschuwing in beeld dat de verklaring niet is aangeleverd. Vervolgens wordt er gevraagd naar de Verklaring geen bezwaar van de Officier van Justitie.

#### **Stap 3 Uitvaart**

In deze stap vult u de gegevens van de uitvaart in.

#### *Aangifte (hulp)Officier van Justitie.*

Dit document wordt door de gemeente aangevuld.

Begraving of crematie geschiedt niet eerder dan 36 uren na het overlijden en uiterlijk op de zesde werkdag na het overlijden.

#### **Stap 4 Opties**

In deze stap kunt u kiezen welke documenten u nodig heeft. Het uittreksel uit de akte van lijkvinding is verplicht om af te nemen.

#### **Stap 5 Bevestiging**

In deze laatste stap wordt een overzicht getoond van alle ingevulde gegevens. Indien u akkoord bent met alle gegevens klikt u op "ja". Als u akkoord bent klikt u op de knop versturen. Wanneer er iets betaald moet worden, klikt u op "aangifte bevestigen en betalen", vervolgens verschijnt de betalingspagina. In het scherm *Aangifte verzonden* kan het bevestigingsdocument met daarin een overzicht van de ingevulde gegevens kan worden gedownload.